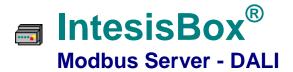

### Gateway for integration of DALI ballasts into Modbus based control systems

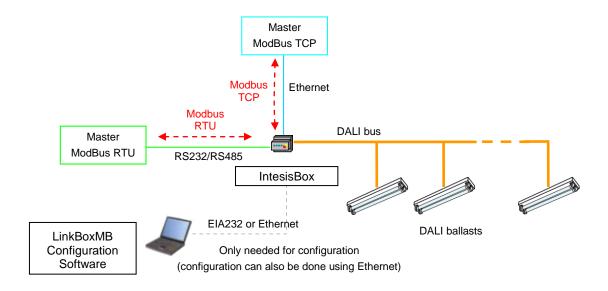

IntesisBox is a DALI master device, monitoring and controlling DALI ballasts connected to a DALI bus (up to 64 ballasts can be integrated within a single channel). IntesisBox also supplies the necessary power for the DALI Bus.

Modbus master devices connected to IntesisBox can read IntesisBox's internal datapoints by means of standard Modbus communication. Modbus interface of IntesisBox supports Modbus TCP or Modbus RTU (RS232 or RS485), software configurable, and acts as a Modbus slave device. DALI ballasts can be monitored and controlled from Modbus using standard Modbus register types.

IntesisBox Modbus Server series are configured using LinkBoxMB, a software tool for Windows<sup>™</sup> which is supplied along with the purchase of IntesisBox with no additional cost.

## Modbus interface of IntesisBox

## **Functions supported**

- Modbus functions 03 and 04 (Read Holding Registers and Read Input Registers) can be used to read Modbus registers.
- Modbus functions 06 and 16 (Single Multiple Holding Registers and Write Multiple Holding Registers) can be used to write Modbus registers.
- If poll records are used to read or write more than one register, it is necessary that the range of addresses requested contains valid addresses; if not the corresponding Modbus error code will be returned.
- Modbus error codes are fully supported, they will be sent whenever a non valid Modbus action or address is required.

#### **Data Formats**

The Modbus registers are of 2 bytes (16 bits), its content is expressed always in MSB..LSB.

### Modbus RTU

- Baud rate can be selected from 1200, 2400, 4800, 9600, 19200, 38400 and 57600.
- Modbus slave number can be configured. Physical connection (RS232 or RS485) can also be selected.
- Only the lines RX, TX and GND of the RS232 connector are used (TX/RX+ and TX/RX- for RS485).

#### Modbus TCP

- The TCP port to use can be configured (by default 502 is used).
- The IP address, subnet mask and default router address to use by IntesisBox can be also configured.

#### Address Map

The Modbus address map is fix, every point in the IntesisBox is assigned to a pre-defined Modbus register address.

URL

email

http://www.intesis.com

info@intesis.com

+34 938047134

# Existing Modbus registers for each ballast (1..64)

| Point name    | Register | Description                                                                                                    |
|---------------|----------|----------------------------------------------------------------------------------------------------|
| Dali ErrorCom | Read     | Communication error                                                                                                    |
| Dali Sts      | Read     | Byte value representing the status of the ballast                                                                                                    |
| Dali PwrLvl   | Read     | Actual power level on the ballast, periodically read by IntesisBox (0100%)                                                                                                    |
| Dali PwrSet   | Write    | Point allowing to set the power level control of the ballast (0100%)                                                                                                    |
| Dali Cmd      | Write    | Point allowing to send DALI commands to the applying ballast (enumeration-based):  Off, 100% Step Up Step Down Go To Scene X Store Current Level as Scene X Remove Scene X Set Fade Rate Set Fade Time Configure Min Level Configure Max Level Configure Power-on Level Configure System failure Level |

## Existing Modbus registers for each group (1..16) and broadcast/all ballasts too

| Object name | Object type | Description                                                                                                    |
|-------------|-------------|----------------------------------------------------------------------------------------------------|
| Dali PwrSet | Write       | Point allowing to set the power level control of the group (0100%)                                                                                                    |
| Dali Cmd    | Write       | Point allowing to send DALI command to the applying group (enumeration-based):  Off, 100% Step Up Step Down Go To Scene X Store Current Level as Scene X Remove Scene X Set Fade Rate Set Fade Time Configure Min Level Configure Max Level Configure Power-on Level Configure System failure Level |

# **DALI** interface of IntesisBox

| DALI Interface                                       |                                                                               |  |  |
|------------------------------------------------------|-------------------------------------------------------------------------------|--|--|
| DALI Bus                                             | Supplies power to the DALI bus (+15V +/-2%)                                   |  |  |
|                                                      | Max current drain is 150mA.                                                   |  |  |
|                                                      | Opto-isolated from the rest of ports of IntesisBox.                           |  |  |
| Number of ballasts                                   | 1 channel / 64 ballasts                                                       |  |  |
| Parameters that can                                  | All of those defined in the DALI standard                                     |  |  |
| be configured in each<br>ballasts using<br>LinkBoxMB | Short Address                                                                 |  |  |
|                                                      | Min Level                                                                     |  |  |
|                                                      | Max Level                                                                     |  |  |
|                                                      | Power-on Level                                                                |  |  |
|                                                      | System failure Level                                                          |  |  |
|                                                      | Fade rate                                                                     |  |  |
|                                                      | Fade time                                                                     |  |  |
|                                                      | Group 015 membership                                                          |  |  |
|                                                      | Scene 015 preset value                                                        |  |  |
| Other                                                | The software LinkBoxMB is used to configure the IntesisBox and also to do the |  |  |
|                                                      | task of addressing, commissioning and configuration of the DALI ballast.      |  |  |

# **Configuration tool**

| LinkBoxMB | Visual engineering tool, easy of use, for gateway's configuration and supervision compatible with Microsoft Windows operating systems, supplied with the gateway free of charge.  Multi-window tool allowing to supervise simultaneously the communication activity with both protocols (systems), real time values for all the signals allowing to modify any value (very useful for test purposes), console window showing debug and working status messages, and configuration windows to configure all the gateway's parameters and signals.  Signals configuration in plain text files (tab separated) for easy and quick configuration using Microsoft Excel (very useful in projects with a lot of points). Allows configuring the gateway's parameters and signals while in off-line (not connected to the gateway).  Connection to the gateway for download the configuration and supervision by using serial COM port of the PC (serial cable supplied with the gateway). Allows configuring all the external protocols available for IntesisBox® Modbus Server series.  Upgrades for this software tool available free of charge whenever a new protocol is added to the IntesisBox® Modbus Server series gateways.  Multi-project tool allowing having in the engineer's PC the configuration for all the sites with different IntesisBox® Modbus Server series gateways.  Multi-language tool, all the language-dependent strings are in a plain text file (tab separated) for easy modification or addition of new languages.  A list of system commands is available to send to the gateway for debugging and adjust purposes (Reset, Date/time consultation/adjust, Firmware version request). |
|-----------|----------------------------------------------------------------------------------------------------|
|-----------|----------------------------------------------------------------------------------------------------|

email

## **Mechanical & Electrical characteristics**

| Enclosure          | Plastic, type PC (UL 94 V-0).                                   |
|--------------------|-----------------------------------------------------------------|
|                    | Dimensions: 159mm 105mm x 58mm.                                 |
| Color              | Light Grey / RAL 7035.                                          |
| Supply Voltage     | 230Vac +/-10% 6W                                                |
|                    | (3-pole plug-in terminal block – line, neutral and earth)       |
| Mounting           | Wall.                                                           |
|                    | DIN rail EN60715 TH35.                                          |
| DALI bus power     | 15Vdc +/-2% 150mA.                                              |
| source             | (DALI bus is powered from IntesisBox)                           |
| DALI port          | 1 x DALI electrically isolated (2-pole plug-in terminal block). |
| Ethernet port      | 1 x Ethernet 10BT RJ45.                                         |
| (Modbus IP, device |                                                                 |
| config)            |                                                                 |
| Modbus RTU ports   | 1 x Serial RS232 (DB9 male DTE).                                |
|                    | 1 x Serial RS485 (Plug-in screw terminal block, 2 poles).       |
| LED indicators     | 1 x Power indicator.                                            |
|                    | 2 x DALI activity (Tx, Rx).                                     |
|                    | 2 x Ethernet link & activity (LNK, ACT).                        |
|                    | 2 x Modbus RTU port activity (Tx, Rx).                          |
|                    | 1 x DALI bus power                                              |
|                    | 1 x DALI test <sup>1</sup>                                      |
| Push buttons       | 1 x DALI test <sup>1</sup>                                      |
| Console port       | EIA232. DB9 female connector (DCE).                             |
| Configuration      | Via Ethernet or serial console port. <sup>2</sup>               |
| Firmware           | Allows upgrades via console port.                               |
| Operational        | 0°C to +60°C                                                    |
| temperature        |                                                                 |
| Operational        | 25-90% at 50°C, non condensing                                  |
| humidity           |                                                                 |
| Protection         | IP20 (IEC60529).                                                |
| RoHS conformity    | Compliant with RoHS directive (2002/95/CE).                     |
| Certifications     | CE                                                              |

DALI test push-button and LED are meant to perform a quick test of your DALI line and connected ballasts.

http://www.intesis.com

info@intesis.com +34 938047134

Standard cable DB9 male-DB9 female 1,8 meters long is supplied with the device for connection to a PC COM port for configuring and monitoring the device using the serial port (Ethernet is also possible). The configuration software, compatible with Windows® operating systems, is also supplied.

## **Connections**

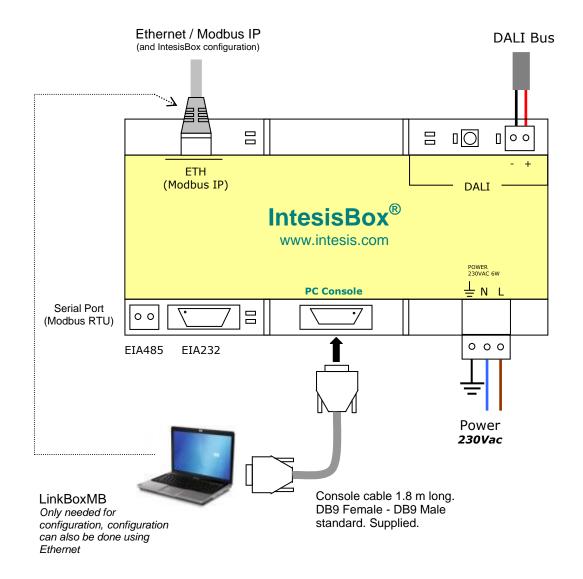

## **Dimensions**

#### External dimensions

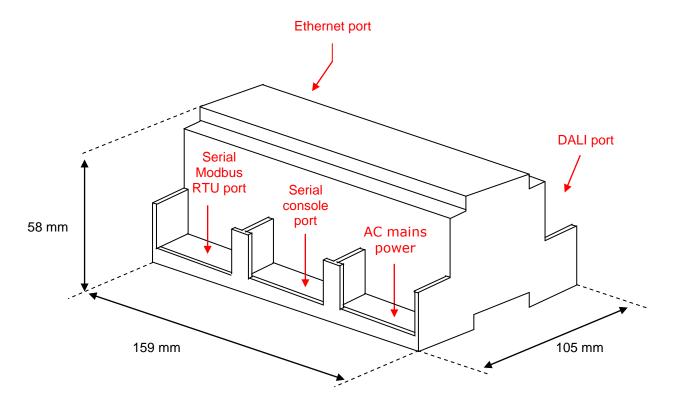

Free space recommended in the install location of the device, with spacing enough for external connections.

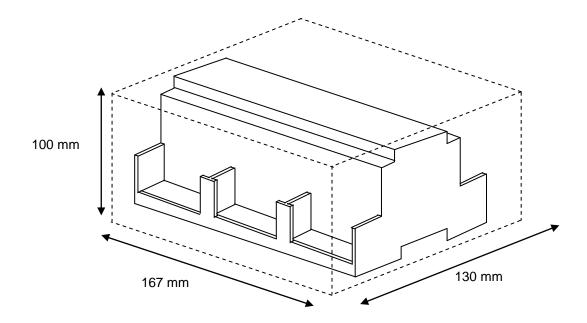

URL

email